# **Der Epson V500 Photo arbeitet mit LED'S als Lichtquelle. Was brint's?**

Autor(en): **[s.n.]**

Objekttyp: **Article**

Zeitschrift: **Fotointern : digital imaging**

Band (Jahr): **15 (2008)**

Heft 6

PDF erstellt am: **09.08.2024**

Persistenter Link: <https://doi.org/10.5169/seals-979539>

### **Nutzungsbedingungen**

Die ETH-Bibliothek ist Anbieterin der digitalisierten Zeitschriften. Sie besitzt keine Urheberrechte an den Inhalten der Zeitschriften. Die Rechte liegen in der Regel bei den Herausgebern. Die auf der Plattform e-periodica veröffentlichten Dokumente stehen für nicht-kommerzielle Zwecke in Lehre und Forschung sowie für die private Nutzung frei zur Verfügung. Einzelne Dateien oder Ausdrucke aus diesem Angebot können zusammen mit diesen Nutzungsbedingungen und den korrekten Herkunftsbezeichnungen weitergegeben werden.

Das Veröffentlichen von Bildern in Print- und Online-Publikationen ist nur mit vorheriger Genehmigung der Rechteinhaber erlaubt. Die systematische Speicherung von Teilen des elektronischen Angebots auf anderen Servern bedarf ebenfalls des schriftlichen Einverständnisses der Rechteinhaber.

## **Haftungsausschluss**

Alle Angaben erfolgen ohne Gewähr für Vollständigkeit oder Richtigkeit. Es wird keine Haftung übernommen für Schäden durch die Verwendung von Informationen aus diesem Online-Angebot oder durch das Fehlen von Informationen. Dies gilt auch für Inhalte Dritter, die über dieses Angebot zugänglich sind.

Ein Dienst der ETH-Bibliothek ETH Zürich, Rämistrasse 101, 8092 Zürich, Schweiz, www.library.ethz.ch

# **http://www.e-periodica.ch**

# scanner Der Epson V500 Photo arbeitet mit LED's als Lichtquelle. Was bringt's?

In Schubladen, Schränken, nern und Schuhschachteln von Millionen von Fotografen liegen Dias, Negative und wohl auch Abzüge und dämmern vor sich hin. Einige dieser Aufnahmen hätten es durchaus verdient, der Nachwelt erhalten zu bleiben. Von der Idee, ganze Bildbestände zu digitalisieren sind selbst weltweit tätige Bildagenturen wieder Das Digitalisieren von Vorlagen ist dank Geräten wie dem Epson V500 Photo facher denn je. Trotz aller Technik eignet sich nicht jedes Dia gleichermassen für die digitale Weiterverarbeitung. Wer seine ganze Sammlung digitalisieren will, sollte sich auf eine Auswahl beschränken.

anfallen. Über Tasten auf der Gehäusefront erstellt das Gerät automatisch mehrseitige PDF-Dateien zum Speichern oder rekten E-Mail-Versand.

### Vier Dias, zwölf Negative

Wer hingegen Fotos einscannen will, dürfte die Integration von ICC-Profilen zu schätzen wissen. Der Scanner wird mit einem Soft-

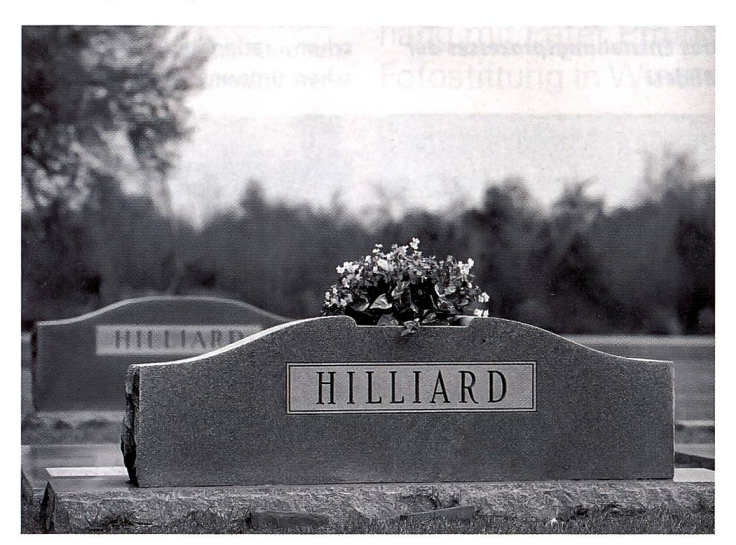

Kodak BWAOOCN 120er Rollfilm, eingescannt als RGB-Datei, ergibt wogenen Kontrast und viel Schärfe. Der Film ist für die digitale Weiter-<br>verarbeitung optimiert. Alle Fotos: Werner Rolli werarbeitung optimiert.

abgerückt. Doch wer analog tografiert, wer Dias, Negativen oder Papierbildern treu bleiben will oder muss, wird sich im Alltag dennoch um die Digitalisierung kümmern müssen.

### Scanner ergänzt Ausrüstung

Flier kann der Scanner eine gute Ergänzung zur Fotoausrüstung sein. Wer den Aufwand nicht scheut, muss also nicht auf die Annehmlichkeiten der digitalen Dunkelkammer verzichten. Allerdings gibt es hierbei einige Klippen zu umschiffen, wie wir noch sehen werden.

Man unterscheidet grundsätzlich zwischen Filmscannern, die schliesslich Dias und Negative verarbeiten, Flachbettscanner, die Aufsichtvorlagen einlesen (dies sind häufig All-in-One Geräte mit Druck- und funktion), sowie Kombigeräte,

die sowohl Aufsicht, als auch Durchlichtvorlagen digitalisieren können.

Für unseren Artikel stand uns ein solches Kombimodell, der Epson Perfection V500 Photo, zur Verfügung. Dieser ist seit September 2007 im Handel und liegt mit nem Preis von CHF 459. - im unteren Preissegment. Trotzdem hat er technisch einiges zu bieten. Mit der Epson ReadyScan LED-Technologie kommen weisse LED's als Lichtquelle zum Einsatz.

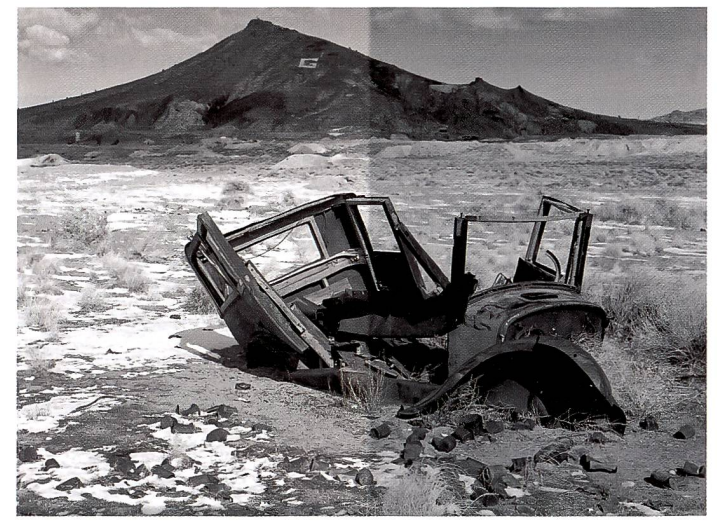

Hier der direkte Vergleich zwischen dem Scan im Graustufen-Modus (linke ke Bildhälfte) und RGB-Modus (rechts). Das SW-Negativ wurde als RGB-Datei eingelesen und im Kanalmixer in Schwarzweiss umgewandelt.

Vorteil: Der Scanner ist sofort nach dem Einschalten startklar und verbraucht dabei weniger Strom, als Scanner mit herkömmlicher Lichtquelle. Mit einer optischen Auflösung von bis zu 6'400 dpi, der Digital ICE Technologie und integrierten ICC-Farbprofilen befriedigt der neue Epson auch hohe Ansprüche. Viel Komfort bietet der Epson Perfection V500 Photo bei schnellen Scan-Jobs, wie sie in Heim- und Kleinbüros häufig

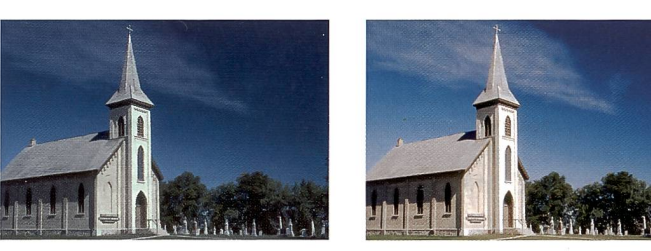

Kodachrome 6A: Die Automatikfunktion des Epson V500 Photo sorgt für warme, angenehm wirkende Farben, hellt aber gleichzeitig die Bilder auf, was zu ausgefressenen Highlights führen kann.

warepaket geliefert, das u.a. Adobe Photoshop Elements (bei uns war Version 4 dabei), sowie das Texterkennungsprogramm ABBYY FineReader Sprint 6 Plus umfasst. Im Lieferumfang des Scanners sind Masken für Kleinbildnegative, gerahmte Dias und Rollfilm zu finden. Hier weist der Epson Perfection V500 Photo eine kleine Schwäche auf: Die Masken reichen für je 4 gerahmte Kleinbilddias, zwei Streifen zu je sechs KB-Negative oder - je nach For-- <sup>1</sup> bis <sup>3</sup> Mittelformatdias. Will heissen: Je grösser die Vorladesto länger wird sich die Scannerei dahinziehen. Glücklicherweise ist der Epson Perfection V500 Photo recht schnell. Je nach gewünschter Grösse und Farbtiefe benötigt er für das lesen einer Vorlage knapp über eine Minute. Mit steigenden forderungen an Farbtiefe und

praxis <sup>21</sup>

Auflösung, bzw. den Vergrösserungsfaktor, steigt die tungszeit und kann mehrere Minuten dauern. Problemlos ist der Scan eines Mittelformatnegativs im Format 6x4,5 cm. Der Kodak BWAOOCN (monochrom) wurde als Farbnegativ eingelesen. Die automatische Tonwertkorrektur ergab ein ausgeglichenes Bild, das zudem durch seine Schärfe und Plastizität verblüffte. Leider waren aber alle Kratzer und Staubpartikel deutlich zu sehen, was eine umfassende Retusche erforderte. Alles in allem aber eine gefreute Sache.

RQB-Modus belassen werden. Lediglich für den Offset-Druck bietet sich eine Konvertierung in Graustufen an.

Sowohl der CN400BW, wie auch derTMax waren gut belichtet und Filme neueren Datums. Ältere Filme, wie etwa das Negativ nes IIIford HP5 (vor 18 Jahren belichtet und seither im Archiv gelagert), waren eine echte Herausforderung für Scanner und Bildbearbeitung. Das Korn trittim Scan deutlich zu Tage und die Schärfe ist nicht gerade so, wie man sie heutzutage erwartet. Trotzdem ist das Bild recht passaAuch hier wurde das Resultat am besten, wenn das Negativ als RGB-Datei eingelesen wurde. Vor dem Scan wurde hier eine sichtige Tonwertkorrektur vorgenommen. Aussichtslos war der Versuch, das Negativ im tikmodus einzulesen.

#### Korrekturmöglichkeiten

Dias lassen sich meist ohne allzu grosse Probleme einscannen, lerdings müssen auch sie zuerst gut gereinigt werden, um zu meiden, dass der Staub mühsam wegretuschiert werden muss. Die meisten Dia- und Farbnegativfil-

Hier muss von Fall zu Fall schieden werden, welche Bearbeitungsschritte vor, welche nach dem Scannen vorgenomwerden. So bietet der Epson V500 eine Staub- und entfernung an, die zwar recht wirksam ist, aber gleichzeitig das Bild «weicher» werden lässt. Mit Vorsicht ist die Funktion «Farbwiederherstellung» zu niesen. Meist wird dabei die Gradation zu heftig aufgesteilt, die Farben mögen auf den ersten Blick noch ansprechend aussehen, bei genauerer Betrachtung aber fressen gerne die Lichter aus

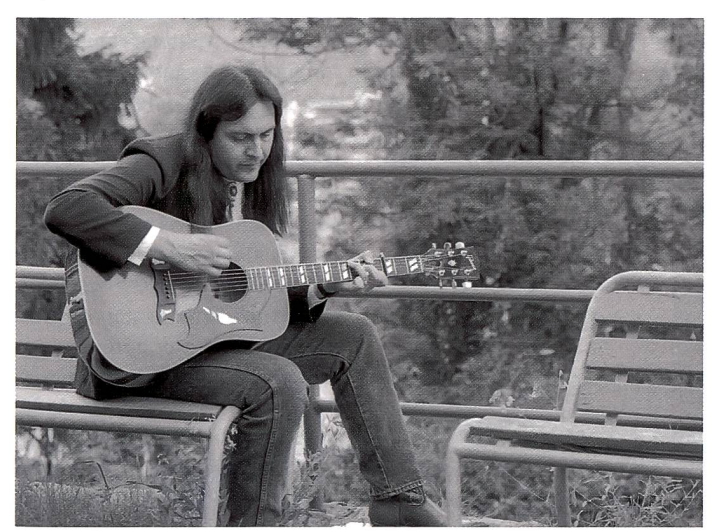

Korn bereitet Probleme: Ein llford HP5 Negativ aus den 90er Jahren weist ein recht grobes Korn auf und lässt sich nur mit Mühe bearbeiten. Auch hier ist dringend im RGB-Modus zu scannen.

### Schwarzweiss: RGB einscannen

Etwas schwieriger gestaltete sich das Einscannen eines echten Schwarzweiss-Negativs (TMax 100). Mit der automatischen rektur - wir haben das Negativ zuerst als SW-Negativ eingelesen - wurde das Resultat doch ziemlich flau. Erst das Einscannen als Farbnegativ mit den RGB-Kanälen löste das Problem. Das Bild wies zwar im RGB-Modus nen starken Braunstich auf. Dies ist aber weiter nicht relevant, denn es wurde ja anschliessend im Kanalmixer ein Graustufenbild gewandelt. Klicken Sie dazu in der Dialogbox des Kanalmixers die Box «Anzeige monochrom» an, um mittels der Mischung der drei Kanäle ein Schwarzweissbild mitdrei Kanälen zu erhalten. Iassen Sie das Bild im RGB-Modus, falls es ins Labor soll. Auch für den Inkjet-Druck kann es im

bei geworden. Das Ausbelichten in der Grösse <sup>13</sup> x 19 cm (A00% Vergrösserung) klappte recht gut, wenn auch der Abzug eine deutliche Kornstruktur aufweist.

Beinahe hoffnungslos gestaltete sich das Einlesen eines gepushten, sehr dichten Negativs. terbelichtete Schwarzweiss-Aufnahmen sind aller Technik zum Trotz ein beinahe hoffnungsloses Unterfangen. Schliesslich haben wir doch noch ein geeignetes Negativ gefunden (llford HP5).

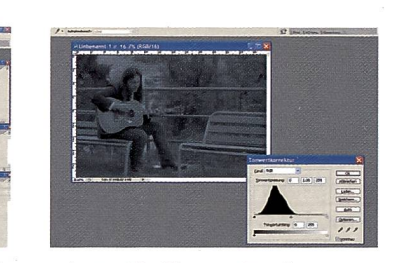

Der Epson V500 Photo kann nur vier gerahmte KB-Dias pro Durchgang einlesen. Die automatische Korrektur kann oft zu guten Ergebnissen führen, manuelle Anpassungen sind aber vorzuziehen.

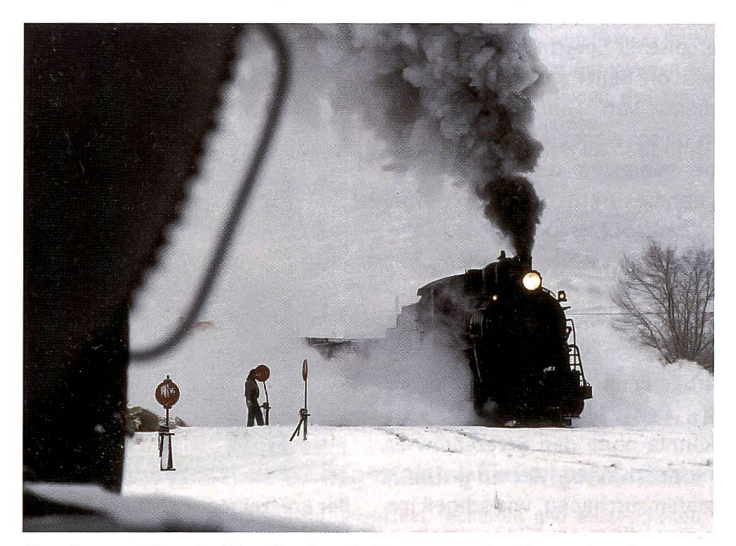

Ektachrome-Dias sind in aller Regel ohne grosse Probleme einzulesen, Voraussetzung ist allerdings, dass der Kontrast nicht zu hoch ist. Hier führte eine Tiefen/Lichter Anpassung zu einem passablen Resultat.

me wurden optimiert für die gitale Weiterverarbeitung.

Allerdings gilt es auch hier einige Hürden zu nehmen. Der Epson Scan Pilot bietet einen einfachen Modus, der sämtliche Vorlagen automatisch korrigiert. Das mag für viele Amateure eine gute sung sein, den Profi wird es natürlich nicht befriedigen. Der Professional Modus bietet aber umfangreiche automatische und manuelle Korrekturmöglichkeiten an.

und genau dies versucht man ja unter allen Umständen zu meiden. Handarbeit ist also auch hier gefragt. Dies verdeutlichen die Beispiele unten und auf der linken Seite ganz unten (Kodachrome 64).

Gerade spezielle Filme wie Kodachrome 64 und Agfa Scala können Schwierigkeiten bereiten. wenn sie zu kontrastreich sind. Farbnegative verursachen kaum Probleme. Falls doch, hilft vielleicht dieser Trick weiter: Scannen Sie das Negativ als Dia ein. Dadurch wird die Maskierung weggerechnet. Anschliessend wird aus dem negativen Bild durch Umkehrung der onskurve ein Positiv erzeugt. Wer seine Filme digitalisieren möchte, tut gut daran, eine enge Vorauswahl zu treffen. Nicht alle Filme eignen sich für die Digitalisierung.